# *PAMtutorials* **17: Workflow – Invalid e-mail addresses**

# **Not known at this address….**

# **PIPER-Rx** *A*pplication *M*onitor **–** *PAM* **VIRTUAL APPS ADMINISTRATOR**

# *PAM* Version 4.0

*"Blurring the line between software product and training"*

# May 2012

## **Table of Contents**

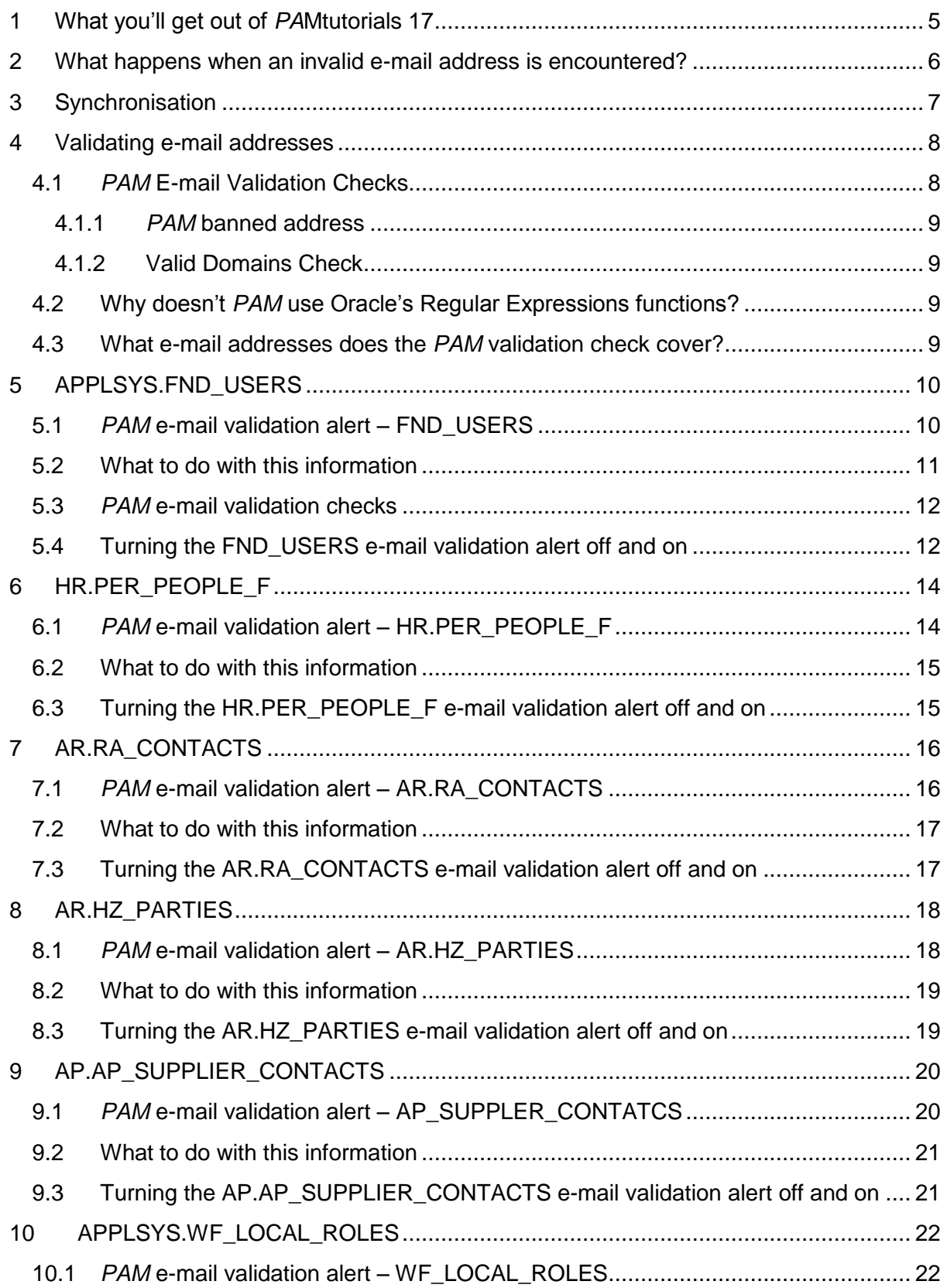

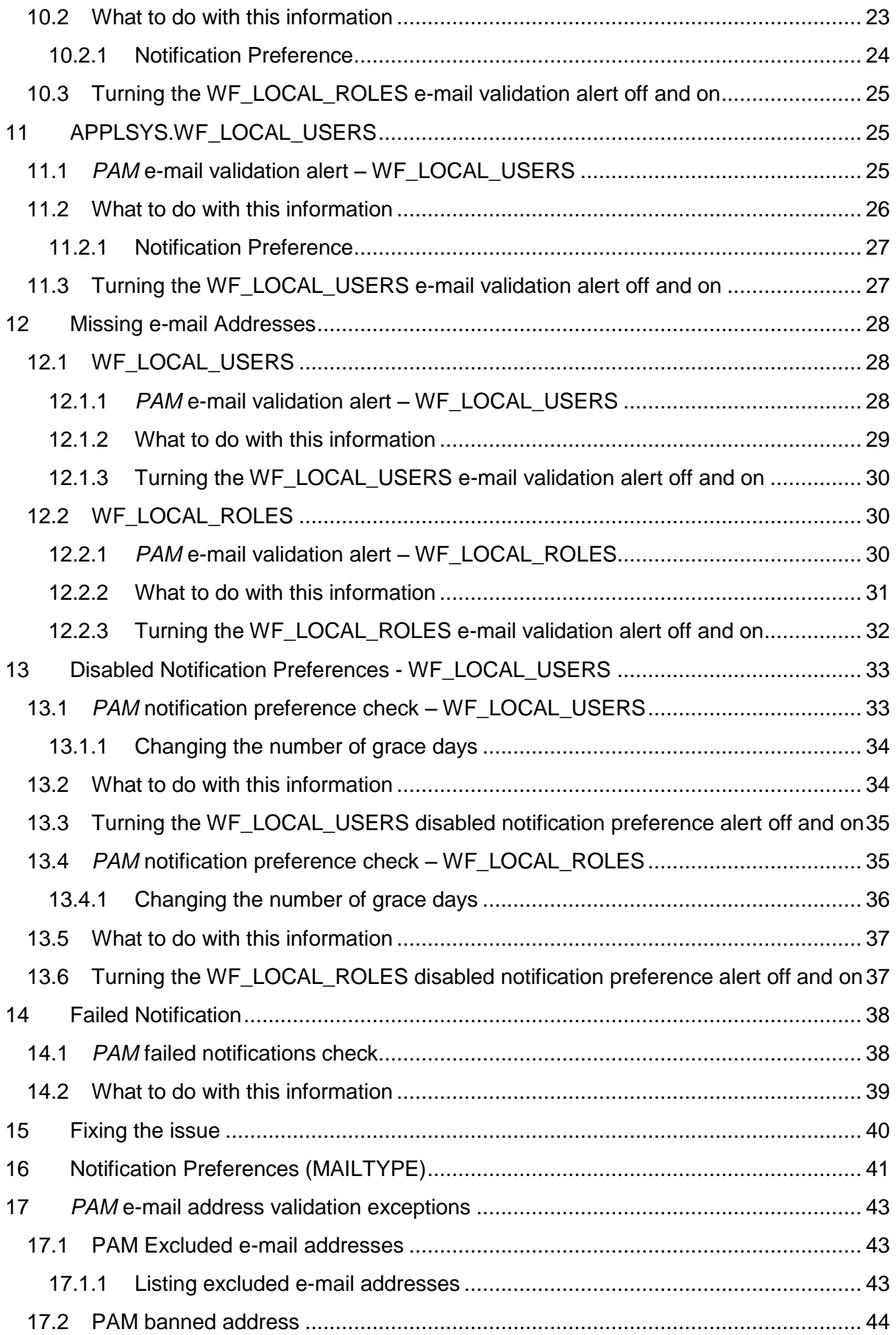

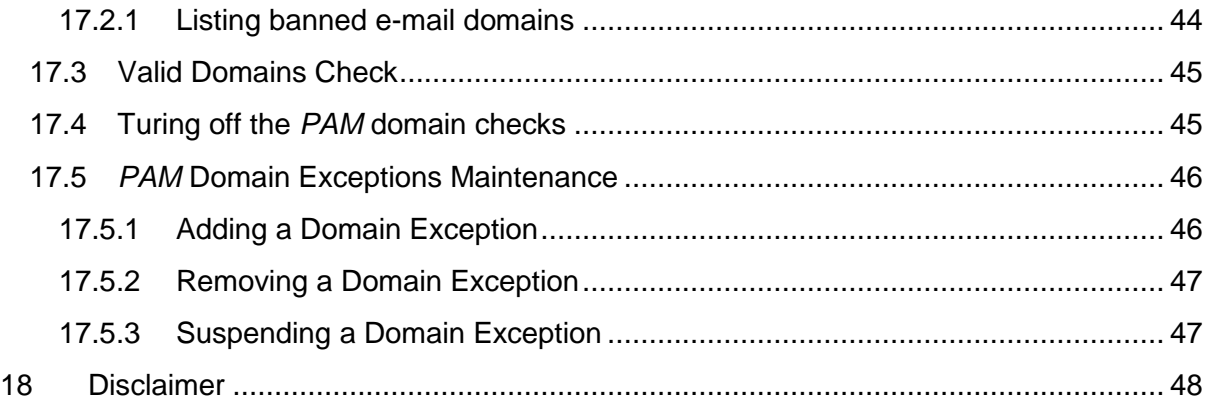

# <span id="page-4-0"></span>**1 What you'll get out of** *PA***Mtutorials 17**

Generally speaking, e-mail forms the cornerstone of notifications from the OEBS (**O**racle **E**-**B**usiness **S**uite) application, particularly the workflow application.

Unfortunately, an invalid e-mail address can result in any number of applications issues depending on where that e-mail address is used. The loss of business and the business resources required to identify and rectify these issues can be quite large and very time consuming.

To add a further degree of complexity, it may not be the primary responder of the workflow that has the incorrect e-mail address as notifications can be transferred or forwarded; in each case the new target e-mail address must be correct.

The one saving grace in these scenarios is that if there are any missing or invalid e-mail address it will most likely result a notification error and adding an entry into the SYSADMIN work list....  $\odot$  I am sure someone will get sick of the entries and correct the problem…..(yeah, right!)

Given the propensity for null and invalid e-mail addresses to clog up workflow, if you find just one e-mail address that gets fixed where subsequent workflow notifications do not get sent to an invalid address or generate a workflow error, then it's worth the effort.

*PAMtutorials* 17 provides a range of initiatives to help you prevent invalid e-mail address issues within your OEBS application.

# <span id="page-5-0"></span>**2 What happens when an invalid e-mail address is encountered?**

When the notification mailer cannot deliver a notification as a result of the e-mail address being invalid, it:

- Sets the notification mail status to **FAILED**
- Adds the e-mail address to its own invalid e-mail address list. On any subsequent request to send a notification to an address recorded in the notification mailers invalid address list, the notification mailer sets the mail status to **FAILED** without attempting to send the notification.
- Changes the notification preference of the recipient to **DISABLED**.
- Sends a notification to the SYSADMIN (default) user detailing that one or more notifications could not be sent and that the offending users notification preference has been set to **DISABLED**

**Note:** I believe that each notification mailer stores up to 100 e-mail addresses in its invalid address list. When more e-mail addresses are added to the list the oldest addresses drop out first. Also, stopping and starting the notification mailer clears the list.

# <span id="page-6-0"></span>**3 Synchronisation**

The **WF\_LOCAL\_ROLES** and **WF\_LOCAL\_ROLES** tables store user and role information originating from various other Oracle Applications modules. The information in these objects are synchronised from base application tables using the WF synchronisation concurrent programs including, but not limited to, the following concurrent programs:

- **Sync responsibility role data into the WF table**
- **Synchronise Workflow LOCAL Tables**

**Note:** The synchronisation process is version specific and highly customisable

# <span id="page-7-0"></span>**4 Validating e-mail addresses**

The best method of validating an e-mail address is to actually send an e-mail to the address and check to ensure it did not bounce. However, sending unsolicited e-mails even on an ad hoc basis can be viewed as SPAM and is therefore undesirable and in some cases illegal so another solution is required.

Many sites seek to deal with this issue by ensuring that any account, user, vendor etc. that does not have an e-mail address is assigned to the e-mail address of the workflow administrator or the like. That way if the address is used the workflow administrator is immediately notified.

Also business policy often requires that once an e-mail address is no longer valid, that e-mail address is identified and changed within the OEBS application, so the best Application Administrators tend to be proactive on this issue.

A good option is to perform a series of validation checks on e-mail addresses. *PAMtutorials* 17 features a range of e-mail validation checks which are covered in detail in this tutorial.

# <span id="page-7-1"></span>**4.1** *PAM* **E-mail Validation Checks**

The *PAM* e-mail address validation process applies the following validation checks to each e-mail address validated by *PAM*:

- $\div$  E-mail address length must be greater than 5 values (a@a.a)
- Only one @ symbol is allowed
- $\cdot$  An @ symbol and a dot must not appear together
- $\div$  First or last element cannot be an @ symbol
- There must be at least one dot
- ❖ Two dots must not appear together
- First or last element cannot be a dot
- $\div$  There must be at least one dot after the @ symbol
- $\div$  A hyphen must not appear directly before or after the @ symbol
- ❖ Two hyphens must not appear together
- ❖ First or last element cannot be a hyphen
- $\triangle$  A hyphen must not appear directly before or after the  $@$  symbol
- $\triangleleft$  A domain cannot end with a hyphen
- ❖ Invalid characters

In addition there are two further *PAM* validation checks:

#### **4.1.1** *PAM* **banned address**

<span id="page-8-0"></span>This is a list of domains that your site does not allow such a public domain e-mail addresses like gmail, yahoo…

#### <span id="page-8-1"></span>**4.1.2 Valid Domains Check**

This *PAM* check alerts if an e-mail domain does not exist in the *PAM* valid domains list.

Not only does this feature allow you to pick up domains that are not in your valid list, more importantly it allows you to pick possible incorrect spelling issues such as piper-rx.**con** a common mistake as the letters n and m are next to each other on the keyboard. How to add and remove domains from the *PAM* check is covered in detail later in this tutorial.

These methods of validation are not 100% fool proof by any stretch of the imagination, but even if you identify and correct only a few addresses, you will at least have been able to demonstrate proactivity on this issue and you will be saving valuable time and money.

# <span id="page-8-2"></span>**4.2 Why doesn't** *PAM* **use Oracle's Regular Expressions functions?**

You may note when reviewing the PLSQL code *PAM* does not use the Oracle database Regular Expressions functions to check for invalid special characters etc., in the e-mail address. The reason for this is quite simple, the regular expressions feature only exists in Oracle 10g; at the time of writing there are still OEBS sites running on oracle version 9 and **PAM** aims to be as version independent as possible.

# <span id="page-8-3"></span>**4.3 What e-mail addresses does the** *PAM* **validation check cover?**

*PAM* does **not** check all database objects that contain e-mail addresses, *PAM* has limited the number of objects checked to those the form the core of the application and are most likely used by the workflow application. Whilst we fully understand this is not the full list of Oracle applications objects that store e-mail addresses, it's a good start.

**Note:** Additional objects can be added to the *PAM* e-mail validation module on request.

# <span id="page-9-0"></span>**5 APPLSYS.FND\_USERS**

Once per day (default) each e-mail address associated with an application account that has either been created, maintained or accessed will be validated.

For the technically minded, *PAM* uses the following SQL clause to include accounts that have been created, maintained or accessed since the last *PAM* check.

WHERE ( fu.last update date  $>$  v last check date or fu.last\_logon\_date > v\_last\_check\_date )

**Note 1:** When a record is created both the last\_update\_date and creation\_date are set to the date and time the record was created.

**Note:** User accounts that have been "end dated" will not validated

# <span id="page-9-1"></span>**5.1** *PAM* **e-mail validation alert – FND\_USERS**

When an **fnd** users account is either created, updated or accessed, the e-mail address of that account will be validated. If that validation fails *PAM* will generate an alert:

**Example** *PAM* **EV-001 –** *PAM* **e-mail validation fnd\_users - alert message**

**ALERT MESSAGE FROM** *PAM* **- PIPER-Rx Application Monitor - DO NOT REPLY**

 $Company = Company$  Name  $\text{Site} = \text{APPS}$  12i Alert Level = **Informational** Detected = 23-Nov-11 (Wed) 15:00:05 Alert Frequency  $= 1$  Day

**The e-mail address gary@piper%rx.com for the fnd\_user account GPIPER (E--) failed - invalid character**

**Alert Information:**

**EV-001 Invalid / banned APPLSYS.FND\_USER e-mail address detected.**

An e-mail address in the **FND\_USER** table has been found to have either an invalid format or a banned *PAM* domain.

This alert will be raised if the e-mail address format is invalid or the e-mail address domain is either banned or not in the *PAM* valid domains list.

*PAM* will validate an **FND\_USER** account e-mail address whenever that account has been created, maintained or accessed.

You can use *PAMreports* - e-mail **PAMEV022 E-mail Validation fnd** user to list any invalid or banned e-mail addresses in the **FND\_USER** table.

A list of banned domains can be found using *PAMreports* - e-mail **PAMEV003 Banned Email Domains**.

A list of valid domains can be found using *PAMreports* - e-mail **PAMEV001 Valid E-mail Domains.**

**Note:** The following key is appended to each account name to indicate if the account has been configured as an Employee, Customer or Supplier and recorded as such in the *fnd\_user* table:

- (E--) Employee
- (-C-) Customer
- (--S) Supplier

## <span id="page-10-0"></span>**5.2 What to do with this information**

It is important to ensure all e-mail addresses are valid as these values are used to synchronise the workflow objects.

If you wish to list all invalid e-mail addresses for currently active user accounts you can use *PAMreports* - e-mail PAMEV022 E-mail Validation fnd\_user**:**

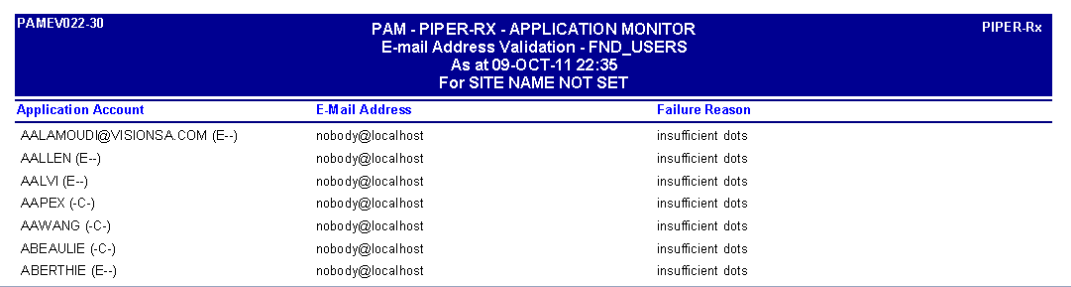

#### **Example PAMEV022 E-mail Validation fnd\_user report**

- **Note:** The following key is appended to each account name to indicate if the account has been configured as an Employee, Customer or Supplier and recorded as such in the *fnd\_user* table:
	- (E--) Employee
	- (-C-) Customer
	- (--S) Supplier

## <span id="page-11-0"></span>**5.3** *PAM* **e-mail validation checks**

The following refers to each of the *PAMreports* - e-mail that report on specific application base tables. As mentioned above there are two *PAM* specific e-mail validation checks:

- $\div$  Banned domains
- $\div$  Valid domains

Where these checks have been disabled (covered later in this tutorial) the words "**Excludes PAM domain exception checks**" will be displayed at the bottom of the report.

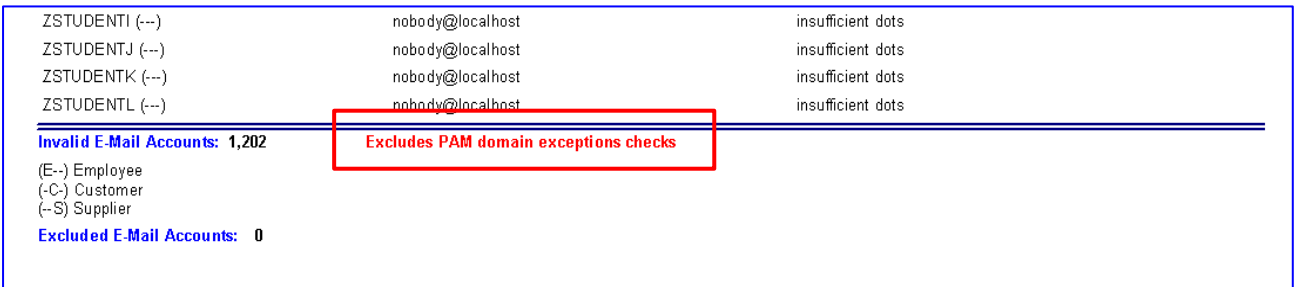

**PAM** also provides the ability to exclude known "valid" e-mail addresses that otherwise would be considered invalid by the *PAM* e-mail validation checks. The number of excluded e-mail accounts will be displayed at the bottom of the report:

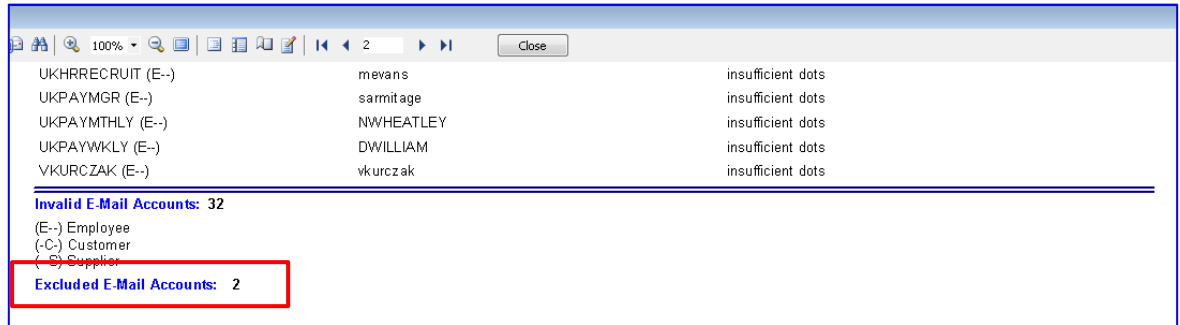

This option is covered later in this tutorial.

# <span id="page-11-1"></span>**5.4 Turning the FND\_USERS e-mail validation alert off and on**

The *PAM* FND\_USERS e-mail validation alert can be turned off using the following *PAM* API:

exec PIPER RX PAM API.PAM ALERT ENABLE ( 'EV-001', 'N');

The alert can be re-enabled using the following *PAM* API:

exec PIPER RX\_PAM\_API.PAM\_ALERT\_ENABLE ( 'EV-001', 'Y');

# <span id="page-13-0"></span>**6 HR.PER\_PEOPLE\_F**

Once per day (default) each e-mail address associated with an employee record that has either been created or maintained will be validated.

For the technically minded, *PAM* uses the following SQL clause to include records that have been created or maintained since the last *PAM* check.

WHERE (papf.effective\_end\_date is not null or papf.effective\_end\_date > sysdate) and papf.current\_employee\_flag =  $'Y'$ and papf.last\_update\_date > v\_last\_check\_date -- If employee record is created or maintained and date of death is null -- Dont alert when they die...

**Note:** When a record is created both the last update date and creation date are set to the date and time the record was created.

# <span id="page-13-1"></span>**6.1** *PAM* **e-mail validation alert – HR.PER\_PEOPLE\_F**

When an employee record is either created or updated the e-mail address of that account will be validated. If that validation fails *PAM* will generate an alert:

## **Example** *PAM* **EV-002 –** *PAM* **E-mail Validation HR.PER\_PEOPLE\_F - alert message**

## **ALERT MESSAGE FROM** *PAM* **- PIPER-Rx Application Monitor - DO NOT REPLY**

 $Company = Company$  Name  $Site = APPS 12i$ Alert Level = **Informational**  Detected = 23-Nov-11 (Wed) 15:00:05 Alert Frequency  $= 1$  Day

**The email address gary%@piper\_rx.com for the employee GPIPER failed - invalid character**

## **Alert Information:**

**EV-002 Invalid / banned HR.PER\_PEOPLE\_F e-mail address detected.**

An e-mail address in the **HR.PER\_PEOPLE\_F** table has been found to have either an invalid format or a banned *PAM* domain.

This alert will be raised if the e-mail address format is invalid or the e-mail address domain is either banned or not in the *PAM* valid domains list.

*PAM* will validate each **HR.PER\_PEOPLE\_F** e-mail address whenever a record has been created or maintained.

You can use *PAMreports* - e-mail **PAMEV023** E-mail Validation per people f to list any invalid or banned e-mail addresses in the **HR.PER\_PEOPLE\_F** table.

A list of banned domains can be found using *PAMreports* - e-mail **PAMEV003 Banned Email Domains**.

A list of valid domains can be found using the *PAMreports* - e-mail **PAMEV001 Valid Email Domains**.

## <span id="page-14-0"></span>**6.2 What to do with this information**

If you wish to list all invalid e-mail addresses for currently active employees you can *PAMreports* - e-mail PAMEV023 e-mail Validation per\_people\_f:

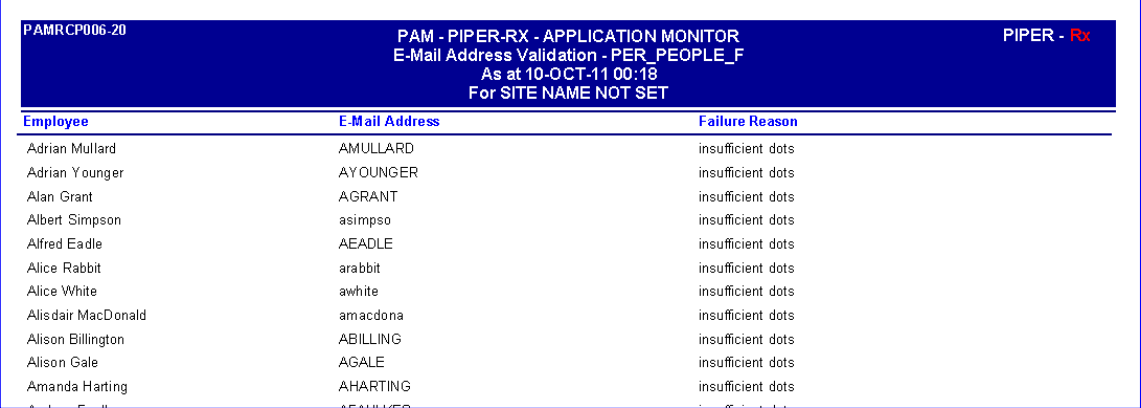

#### **Example PAMEV023 e-mail Validation per\_people\_f report**

## <span id="page-14-1"></span>**6.3 Turning the HR.PER\_PEOPLE\_F e-mail validation alert off and on**

The *PAM* **PER\_PEOPLE\_F** e-mail validation alert can be turned off using the following *PAM* API:

exec PIPER RX PAM API.PAM ALERT ENABLE ( 'EV-002', 'N');

The alert can be re-enabled using the following *PAM* API:

exec PIPER RX PAM API.PAM ALERT ENABLE ( 'EV-002', 'Y');

# <span id="page-15-0"></span>**7 AR.RA\_CONTACTS**

Once per day (default) *PAM* will validate all e-mail addresses for ra\_contacts records that have been maintained based on the record's last\_lupdate\_date value since the last *PAM* email validation check.

For the technically minded, *PAM* uses the following SQL clause to include records that have been created or maintained since the last *PAM* check:

```
WHERE rc.last update date > v_last check_date
 and rc.status = 'A'
```
**Note:** When a record is created both the last\_update\_date and creation\_date are set to the date and time the record was created.

# <span id="page-15-1"></span>**7.1** *PAM* **e-mail validation alert – AR.RA\_CONTACTS**

When an ar\_contacts record is either created or updated the e-mail address of that record will be validated. If that validation fails *PAM* will generate an alert:

## **Example** *PAM* **EV-003 –** *PAM* **e-mail validation AR.RA\_CONTACTS - alert message**

**ALERT MESSAGE FROM** *PAM* **- PIPER-Rx Application Monitor - DO NOT REPLY**

 $Company = Company$  Name  $\text{Site} = \text{APPS} 12\text{i}$ Alert Level = **Informational**  Detected = 23-Nov-11 (Wed) 15:00:05 Alert Frequency  $= 1$  Day

**The e-mail address gary%@piper\_rx.com for the RA contacts contact GPIPER failed invalid character**

## **Alert Information:**

**EV-003 Invalid / banned AR.RA\_CONTACTS e-mail address detected.**

An e-mail address in the **AR.RA\_CONTACTS** table has been found to have either an invalid format or a banned *PAM* domain.

This alert will be raised if the e-mail address format is invalid or the e-mail address domain is either banned or not in the *PAM* valid domains list.

*PAM* will validate each **AR.RA\_CONTACTS** e-mail address whenever a record has been created or maintained.

You can use *PAMreports* - e-mail **PAMEV024 E-mail Validation ra\_contacts** to list any invalid or banned e-mail addresses in the **AR.RA\_CONTACTS** table.

A list of banned domains can be found using *PAMreports* - e-mail **PAMEV003 Banned Email Domains**.

A list of valid domains can be found using *PAMreports* - e-mail **PAMEV001 Valid E-mail Domains**.

## <span id="page-16-0"></span>**7.2 What to do with this information**

If you wish to list all invalid e-mail addresses for currently active contacts you can use *PAMreports* - e-mail PAMEV024-30 e-mail Validation ra\_contacts**:**

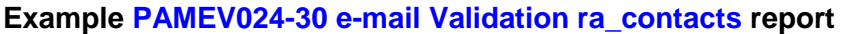

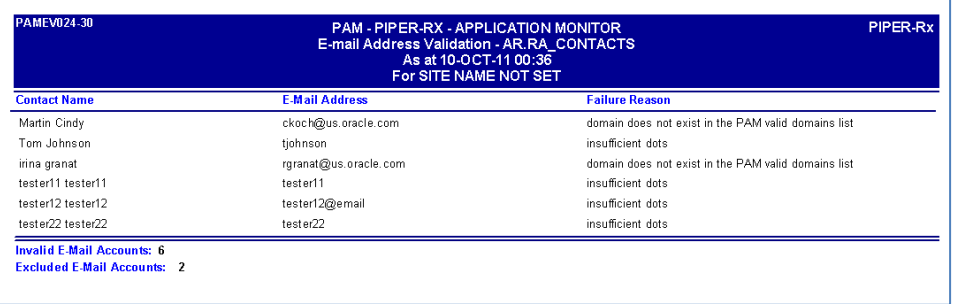

## <span id="page-16-1"></span>**7.3 Turning the AR.RA\_CONTACTS e-mail validation alert off and on**

The *PAM* **AR.RA\_CONTACTS** e-mail validation alert can be turned off using the following *PAM* API:

exec PIPER RX\_PAM\_API.PAM\_ALERT\_ENABLE ( 'EV-003', 'N');

The alert can be re-enabled using the following *PAM* API:

exec PIPER RX PAM API.PAM ALERT ENABLE ( 'EV-003', 'Y');

# <span id="page-17-0"></span>**8 AR.HZ\_PARTIES**

Once per day (default) *PAM* will validate all e-mail addresses for hz\_parties records that have been created or maintained based on the record's last\_lupdate\_date value since the last *PAM* e-mail validation check.

For the technically minded, *PAM* uses the following SQL clause to include records that have been created or maintained since the last *PAM* check.

WHERE hp.last update date  $>$  v\_last check date

**Note:** When a record is created both the last\_update\_date and creation\_date are set to the date and time the record was created.

# <span id="page-17-1"></span>**8.1** *PAM* **e-mail validation alert – AR.HZ\_PARTIES**

When a hz parties record is either created or updated the e-mail address of that record will be validated. If that validation fails **PAM** will generate an alert:

**Example** *PAM* **EV-004 –** *PAM* **e-mail validation AR.HZ\_PARTIES - alert message**

**ALERT MESSAGE FROM** *PAM* **- PIPER-Rx Application Monitor - DO NOT REPLY**

Company = Company Name  $Site = APPS 12i$ Alert Level = **Informational**  Detected = 23-Nov-11 (Wed) 15:00:05 Alert Frequency  $= 1$  Day

**The e-mail address gary%@piper\_rx.com for the hz\_parties party GPIPER failed invalid character**

## **Alert Information:**

**EV-004 Invalid / banned AR.HZ\_PARTIES e-mail address detected.**

An e-mail address in the **AR.HZ PARTIES** table has been found to have either an invalid format or a banned *PAM* domain.

This alert will be raised if the e-mail address format is invalid or the e-mail address domain is either banned or not in the *PAM* valid domains list.

*PAM* will validate each **AR.HZ\_PARTIES** e-mail address whenever a record has been created or maintained.

You can use *PAMreports* - e-mail **PAMEV025 e-mail Validation hz\_parties** to list any invalid or banned e-mail addresses in the **AR.HZ\_PARTIES** table.

A list of banned domains can be found using *PAMreports* - e-mail **PAMEV003 Banned Email Domains**.

A list of valid domains can be found using *PAMreports* - e-mail **PAMEV001 Valid E-mail Domains**.

## <span id="page-18-0"></span>**8.2 What to do with this information**

If you wish to list all invalid e-mail addresses for currently active contacts you can use *PAMreports* - e-mail PAMEV025 e-mail Validation hz\_parties:

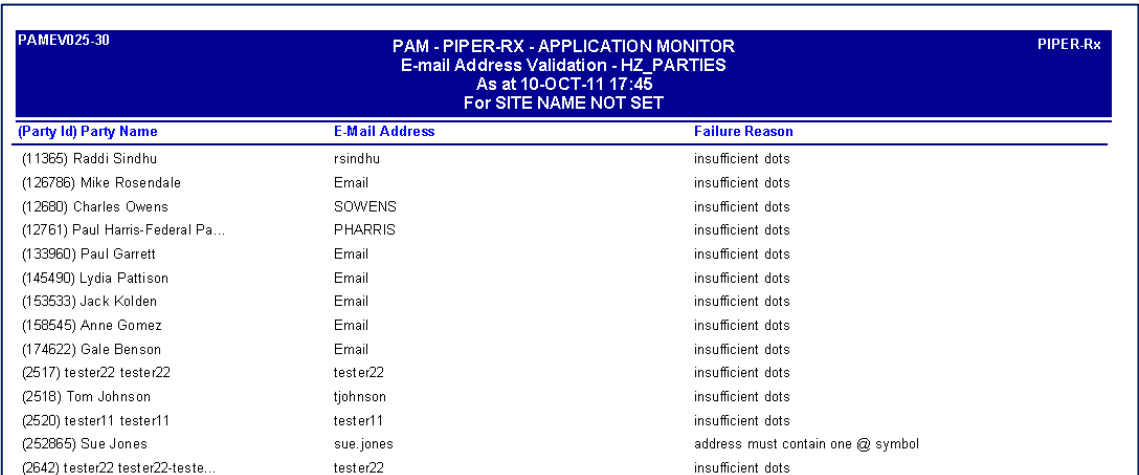

#### **Example PAMEV025 e-mail Validation hz\_parties report**

# <span id="page-18-1"></span>**8.3 Turning the AR.HZ\_PARTIES e-mail validation alert off and on**

The *PAM* **AR.HZ\_PARTIES** e-mail validation alert can be turned off using the following *PAM* API:

exec PIPER RX PAM API.PAM ALERT ENABLE ( 'EV-004', 'N');

The alert can be re-enabled using the following *PAM* API:

exec PIPER RX\_PAM\_API.PAM\_ALERT\_ENABLE ( 'EV-004', 'Y');

# <span id="page-19-0"></span>**9 AP.AP\_SUPPLIER\_CONTACTS**

Once per day (default) *PAM* will validate all e-mail addresses for ap.ap\_supplier\_contacts records that have been created or maintained based on the record's last\_lupdate\_date value since the last *PAM* e-mail validation check.

For the technically minded, *PAM* uses the following SQL clause to include records that have been created or maintained since the last *PAM* check:

```
WHERE apsc.email address is not null
 and apsc.last update date > v last check date
```
**Note:** When a record is created both the last\_update\_date and creation\_date are set to the date and time the record was created.

# <span id="page-19-1"></span>**9.1** *PAM* **e-mail validation alert – AP\_SUPPLER\_CONTATCS**

When an ap.ap supplier contacts record is either created or updated the e-mail address of that record will be validated. If that validation fails *PAM* will generate an alert:

## **Example** *PAM* **EV-009 –** *PAM* **e-mail validation AP\_SUPPLIER\_CONTACTS - alert message**

#### **ALERT MESSAGE FROM** *PAM* **- PIPER-Rx Application Monitor - DO NOT REPLY**

 $Company = Company$  Name  $\text{Site} = \text{APPS}$  12i Alert Level = **Informational**  Detected = 23-Nov-11 (Wed) 15:00:05 Alert Frequency  $= 1$  Day

**The e-mail address gary%@piper\_rx.com for the ap\_supplier\_contatcs GPIPER (21) failed - invalid character**

**Alert Information:**

**EV-009 Invalid / banned AP.AP\_SUPPLIER\_CONTACTS e-mail address detected.**

An e-mail address in the **AP.AP\_SUPPLIER\_CONTACTS** object has been found to have either an invalid format or a banned *PAM* domain.

This alert will be raised if the e-mail address format is invalid or the e-mail address domain is either banned or not in the *PAM* valid domains list.

*PAM* will validate each **AP.AP\_SUPPLIER\_CONTACTS** e-mail address whenever a record has been created or maintained.

You can use *PAMreports* - e-mail **PAMEV026 E-mail Validation supplier** contacts to list any invalid or banned e-mail addresses in the **AP.AP\_SUPPLIER\_CONTACTS** object.

A list of banned domains can be found using *PAMreports* - e-mail **PAMEV003 Banned Email Domains**.

A list of valid domains can be found using *PAMreports* - e-mail **PAMEV001 Valid E-mail Domains**.

## <span id="page-20-0"></span>**9.2 What to do with this information**

If you wish to list all invalid e-mail addresses for currently active contacts you can use **PAMreports** - e-mail PAMEV025 e-mail Validation supplier contacts:

#### **Example PAMEV025 e-mail Validation supplier\_contacts report**

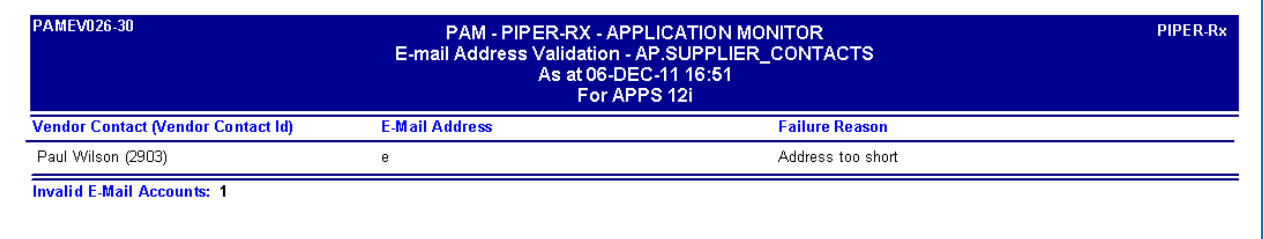

# <span id="page-20-1"></span>**9.3 Turning the AP.AP\_SUPPLIER\_CONTACTS e-mail validation alert off and on**

The *PAM* **AP.AP\_SUPPLER\_CONTACTS** e-mail validation alert can be turned off using the following *PAM* API:

exec PIPER RX PAM API.PAM ALERT ENABLE ( 'EV-009', 'N');

The alert can be re-enabled using the following *PAM* API:

exec PIPER RX PAM\_API.PAM\_ALERT\_ENABLE ( 'EV-009', 'Y');

# <span id="page-21-0"></span>**10 APPLSYS.WF\_LOCAL\_ROLES**

Once per day (default) *PAM* will validate all e-mail addresses for wf\_local\_roles records that have been created or maintained based on the record's last lupdate date value since the last *PAM* e-mail validation check.

For the technically minded, *PAM* uses the following SQL clause to include records that have been created or maintained since the last *PAM* check:

```
WHERE (wlr.expiration date is null
   or wlr.expiration date > sysdate)
 and wlr.status = 'ACTIVE'
and wlr.last update date > v_last check_date
and wlr.notification_preference not in ( 'QUERY', 'DISABLED')
```
**Note:** When a record is created both the last update date and creation date are set to the date and time the record was created.

# <span id="page-21-1"></span>**10.1** *PAM* **e-mail validation alert – WF\_LOCAL\_ROLES**

When a wf local roles record is either created or updated the e-mail address of that record will be validated. If that validation fails *PAM* will generate an alert:

#### **Example** *PAM* **EV-005 –** *PAM* **e-mail validation WF\_LOCAL\_ROLES - alert message**

#### **ALERT MESSAGE FROM** *PAM* **- PIPER-Rx Application Monitor - DO NOT REPLY**

 $Company = Company$  Name  $Site = APPS 12i$ Alert Level = **Informational**  Detected = 23-Nov-11 (Wed) 15:00:05 Alert Frequency  $= 1$  Day

**The e-mail address gary%@piper\_rx.com for the wf\_local\_roles role GPIPER failed invalid character**

**Alert Information:**

**EV-005 Invalid / banned APPLSYS.WF\_LOCAL\_ROLES e-mail address detected.**

An e-mail address in the **APPLSYS.WF\_LOCAL\_ROLES** object has been found to have either an invalid format or a banned *PAM* domain.

This alert will be raised if the e-mail address format is invalid or the e-mail address domain is either banned or not in the *PAM* valid domains list.

*PAM* will validate each **APPLSYS.WF\_LOCAL\_ROLES** e-mail address whenever the role has been created or maintained.

You can use **PAMreports** - e-mail **PAMEV021 E-mail Validation wf** local roles to list any invalid or banned e-mail addresses in the **APPLSYS.WF\_LOCAL\_ROLES** object.

A list of banned domains can be found using *PAMreports* - e-mail **PAMEV003 Banned email Domains**.

A list of valid domains can be found using *PAMreports* - e-mail **PAMEV001 Valid e-mail Domains**.

## <span id="page-22-0"></span>**10.2 What to do with this information**

If you wish to list all invalid e-mail addresses for currently active wf local roles you can use **PAMreports** - e-mail PAMEV021 e-mail Validation wf local roles:

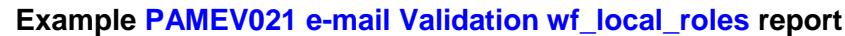

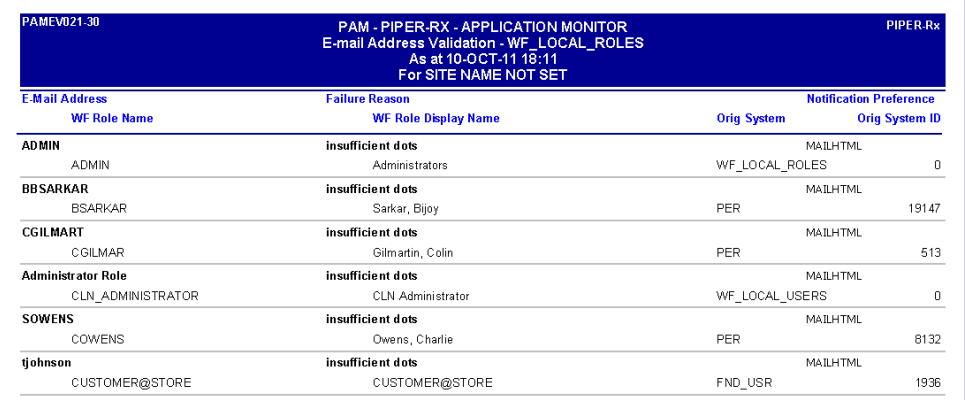

#### **Note:** Due to the possibility of a large number of invalid e-mail addresses, this report has been limited to the first 500 invalid e-mail addresses.

#### <span id="page-23-0"></span>**10.2.1 Notification Preference**

The following is a brief description of the various workflow notification preferences:

#### **MAILTEXT**

A plain text message with no attachments.

#### **MAILATTH**

A plain text message with two (2) attachments; the first being the HTML formatted version of the message, the second being a link to the message details.

#### **MAILHTML**

A HTML format message with a link attachment to the message details.

#### **MAILHTML2**

A HTML format message with a no attachments.

#### **SUMMARY**

A plain text summary message for all currently open messages. You are required to access the messages via the applications notifications web page.

## **QUERY**

**Do not send** any notifications. You are required to access the messages via the applications notifications web page.

#### **DISABLED**

This preference is set by Oracle workflow when the user's e-mail address is invalid. Once a user's preference is set to disabled the workflow notification mailer will not send any further e-mail notifications to the user

**Note:** Records with a notification preference of **QUERY** are excluded from the **PAM** e-mail validation checks

## <span id="page-24-0"></span>**10.3 Turning the WF\_LOCAL\_ROLES e-mail validation alert off and on**

The *PAM* **WF\_LOCAL\_ROLES** e-mail validation alert can be turned off using the following *PAM* API:

exec PIPER RX PAM\_API.PAM\_ALERT\_ENABLE ( 'EV-005', 'N');

The alert can be re-enabled using the following *PAM* API:

exec PIPER RX PAM API.PAM ALERT ENABLE ( 'EV-005', 'Y');

# <span id="page-24-1"></span>**11 APPLSYS.WF\_LOCAL\_USERS**

Once per day (default) **PAM** will validate all e-mail addresses for wf local users records that have been created or maintained based on the record's last\_update\_date value since the last *PAM* e-mail validation check.

For the technically minded, *PAM* uses the following SQL clause to include records that have been created or maintained since the last *PAM* check:

WHERE (wlu.expiration\_date is null or wlu.expiration\_date > sysdate) and wlu.status = 'ACTIVE' and wlu.notification\_preference not in ( 'QUERY', 'DISABLED')

**Note:** When a record is created both the last\_update\_date and creation\_date are set to the date and time the record was created.

# <span id="page-24-2"></span>**11.1** *PAM* **e-mail validation alert – WF\_LOCAL\_USERS**

When a wf local users record is either created or updated the e-mail address of that record will be validated. If that validation fails *PAM* will generate an alert:

**Example** *PAM* **EV-006 –** *PAM* **e-mail validation WF\_LOCAL\_USERS - alert message**

#### **ALERT MESSAGE FROM** *PAM* **- PIPER-Rx Application Monitor - DO NOT REPLY**

 $Company = Company$  Name  $Site = APPS 12i$ Alert Level = **Informational**  Detected = 23-Nov-11 (Wed) 15:00:05 Alert Frequency  $= 1$  Day

**The e-mail address gary%@piper\_rx.com for the wf\_local\_users user GPIPER failed invalid character**

#### **Alert Information:**

**EV-006 Invalid / banned APPLSYS.WF\_LOCAL\_USERS e-mail address detected.**

An e-mail address in the **APPLSYS.WF\_LOCAL\_USERS** object has been found to have either an invalid format or a banned *PAM* domain.

This alert will be raised if the e-mail address format is invalid or the e-mail address domain is either banned or not in the *PAM* valid domains list.

*PAM* will validate each **APPLSYS.WF\_LOCAL\_USERS** e-mail address each *PAM* validation run.

You can use *PAMreports* - e-mail **PAMEV020 E-mail Validation wf\_local\_users** to list any invalid or banned e-mail addresses in the **APPLSYS.WF\_LOCAL\_USERS** object.

A list of banned domains can be found using *PAMreports* - e-mail **PAMEV003 Banned email Domains**.

A list of valid domains can be found using *PAMreports* - e-mail **PAMEV001 Valid e-mail Domains**.

## <span id="page-25-0"></span>**11.2 What to do with this information**

If you wish to validate all e-mail addresses for currently active workflow local users you can use *PAMreports* - e-mail PAMEV020 e-mail Validation wf\_local\_users:

#### PAM - PIPER-RX - APPLICATION MONITOR<br>-mail Address Validation - WF\_LOCAL\_USERS<br>As at 10-OCT-11 18:23<br>For SITE NAME NOT SET PIPER.R **WF User Name WF User Display Name Orig System Orig System ID** insufficient dots WFINVALID **MATHTML** WFADMIN Workflow Administrator WF\_LOCAL\_USERS  $\overline{a}$ **Invalid E-Mail Accounts: 1**

#### **Example PAMEV020 e-mail Validation wf\_local\_users report**

#### <span id="page-26-0"></span>**11.2.1 Notification Preference**

The following is a brief description of the various workflow notification preferences:

#### **MAILTEXT**

A plain text message with no attachments.

## **MAILATTH**

A plain text message with two (2) attachments; the first being the HTML formatted version of the message, the second being a link to the message details.

#### **MAILHTML**

A HTML format message with a link attachment to the message details.

#### **MAILHTML2**

A HTML format message with a no attachments.

#### **SUMMARY**

A plain text summary message for all currently open messages. You are required to access the messages via the applications notifications web page.

#### **QUERY**

**Do not send** any notifications. You are required to access the messages via the applications notifications web page.

**Note:** Records with a notification preference of **QUERY** are excluded from the *PAM* e-mail validation checks.

## <span id="page-26-1"></span>**11.3 Turning the WF\_LOCAL\_USERS e-mail validation alert off and on**

The *PAM* **WF\_LOCAL\_ROLES** e-mail validation alert can be turned off using the following *PAM* API:

exec PIPER RX PAM API.PAM ALERT ENABLE ( 'EV-006', 'N');

The alert can be re-enabled using the following *PAM* API:

exec PIPER RX PAM\_API.PAM\_ALERT\_ENABLE ( 'EV-006', 'Y');

# <span id="page-27-0"></span>**12 Missing e-mail Addresses**

In addition to checking the validity of e-mail address formats *PAM* also checks for missing email addresses in the following objects wf\_local\_users and wf\_local\_roles**.**

A missing e-mail address in either of these objects could mean that a notification would never be sent and that workflows may fall through the cracks…

*PAM* defines a missing e-mail address as an email address of **null** where the notification preference is set to any of the following:

- ❖ MAII TFXT
- MAILATTH
- MAILHTML
- ❖ MAILHTML2
- ❖ SUMMARY

## <span id="page-27-1"></span>**12.1 WF\_LOCAL\_USERS**

Once per day (default) **PAM** will check for missing e-mail addresses in the wf local users object.

In order to prevent daily alerts for missing e-mail addresses, when an alert is raised, *PAM* will suspend the next check time for a period of 7 days (default).

#### <span id="page-27-2"></span>**12.1.1** *PAM* **e-mail validation alert – WF\_LOCAL\_USERS**

When one or more a wf\_local\_users record is found to have a null e-mail address *PAM* will generate an alert:

## **Example** *PAM* **EV-007 –** *PAM* **null e-mail address - alert message ALERT MESSAGE FROM** *PAM* **- PIPER-Rx Application Monitor - DO NOT REPLY**

 $Company = Company$  Name  $Site = APPS 12i$ Alert Level = **Informational**  Detected = 23-Nov-11 (Wed) 15:00:05 Alert Frequency  $= 1$  Day

**The workflow table WF\_LOCAL\_USERS has 1 missing e-mail address.**

*PAM - P***iper-Rx** *A***pplication** *M***onitor PIPER-Rx** – Home of the E-Business Resource Centre

## **Alert Information:**

## **EV-007 Null e-mail address in WF\_LOCAL\_USERS.**

*PAM* has detected one or more null e-mail addresses in the **WF\_LOCAL\_USERS** object.

When the notification mailer cannot deliver a notification as a result of an invalid e-mail address, it:

- Sets the notification mail status to FAILED
- Changes the notification preference of the recipient to DISABLED.
- Sends a notification to the SYSADMIN (default) user detailing that one or more  $\bullet$ notifications could not be sent and that the user / role notification preference has been set to DISABLED

Note: The entries in **APPLSYS.WF\_LOCAL\_USERS** are synchronised via the WF synchronisation concurrent programs with data from various Oracle Applications modules such as applsys.fnd\_users, hr.per\_all\_people\_f and ar.ra\_contacts etc...

You can use the *PAMreports* - e-mail **PAMEV010 Null e-mail Address wf\_local\_users** to list all **WF\_LOCAL\_USERS** records with a null e-mail address.

## <span id="page-28-0"></span>**12.1.2 What to do with this information**

You can use *PAMreports* - e-mail PAMEV010 Null e-mail Address wf\_local\_users to identify users with null e-mail addresses:

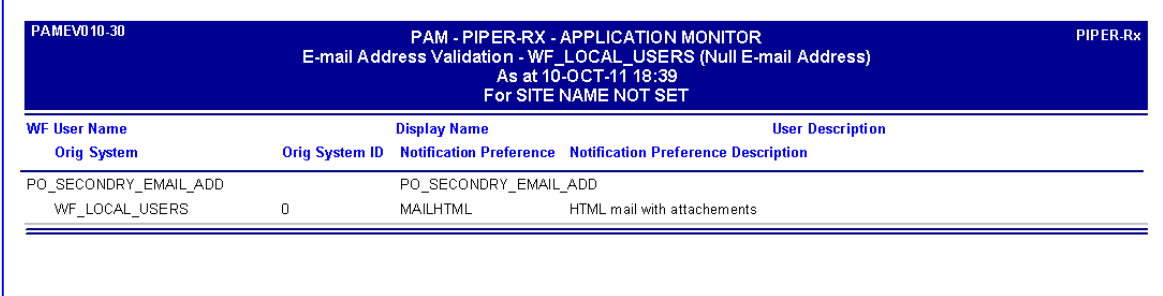

## **Example PAMEV010 Null e-mail Address wf\_local\_users report**

You can use the attribute "Orig System" to identify the originating system that may have the null e-mail address.

## <span id="page-29-0"></span>**12.1.3 Turning the WF\_LOCAL\_USERS e-mail validation alert off and on**

The *PAM* **WF\_LOCAL\_USERS** null e-mail validation alert can be turned off using the following *PAM* API:

exec PIPER RX PAM API.PAM ALERT ENABLE ( 'EV-007', 'N');

The alert can be re-enabled using the following *PAM* API:

exec PIPER RX PAM API.PAM ALERT ENABLE ( 'EV-007', 'Y');

# <span id="page-29-1"></span>**12.2 WF\_LOCAL\_ROLES**

Once per day (default) *PAM* will check for missing e-mail addresses in the wf\_local\_roles object.

In order to prevent daily alerts for missing e-mail addresses, when an alert is raised, *PAM* will suspend the next check time for a period of 7 days (default).

## <span id="page-29-2"></span>**12.2.1** *PAM* **e-mail validation alert – WF\_LOCAL\_ROLES**

When one or more a wf local roles record is found to have a null e-mail address **PAM** will generate an alert:

## **Example** *PAM* **EV-008 –** *PAM* **null e-mail address - alert message**

## **ALERT MESSAGE FROM** *PAM* **- PIPER-Rx Application Monitor - DO NOT REPLY**

 $Company = Company$  Name  $Site = APPS 12i$ Alert Level = **Informational**  Detected = 23-Nov-11 (Wed) 15:00:05 Alert Frequency  $= 1$  Day

**The workflow table WF\_LOCAL\_ROLES has 207 missing e-mail addresses.**

## **Alert Information:**

**EV-008 Null e-mail address in WF\_LOCAL\_ROLES.**

*PAM* has detected one or more null e-mail addresses in the **WF\_LOCAL\_ROLES** object.

When the notification mailer cannot deliver a notification as a result of an invalid e-mail address, it:

- Sets the notification mail status to FAILED
- Changes the notification preference of the recipient to DISABLED.  $\bullet$
- Sends a notification to the SYSADMIN (default) user detailing that one or more  $\bullet$ notifications could not be sent and that the user / role notification preference has been set to DISABLED

Note: The entries in **APPLSYS.WF\_LOCAL\_ROLES** are synchronised via the WF synchronisation concurrent programs with data from various Oracle Applications modules such as applsys.fnd\_users, hr.per\_all\_people\_f and ar.ra\_contacts etc...

You can use *PAMreports* - e-mail **PAMEV011 Null e-mail Address wf\_local\_roles** to list all **WF\_LOCAL\_ROLES** records with a null e-mail address.

## <span id="page-30-0"></span>**12.2.2 What to do with this information**

You can use *PAMreports* - e-mail PAMEV011 Null e-mail Address wf\_local\_users to list all **WF\_LOCAL\_ROLES** records with a null e-mail address**:**

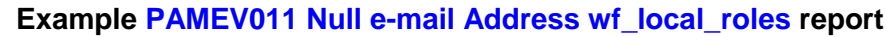

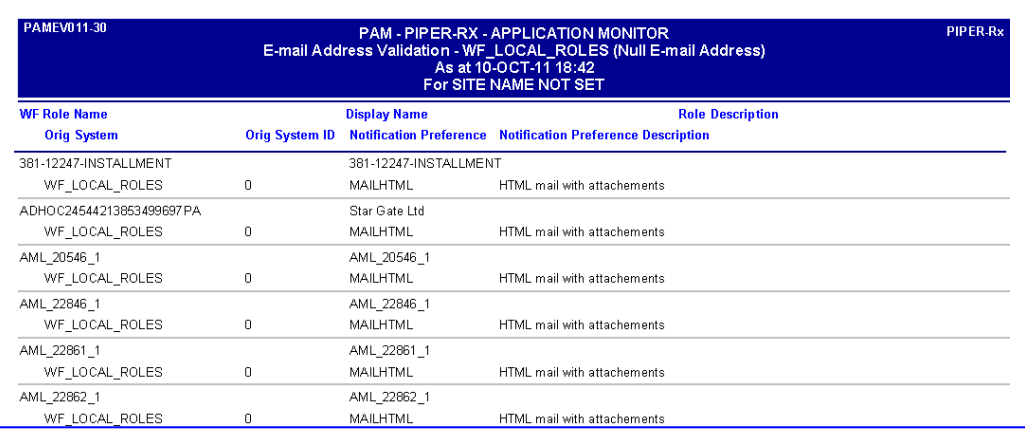

#### **Note:** Due to the possibility of a large number of invalid e-mail addresses, this report has been limited to the first 500 invalid e-mail addresses.

You can use the attribute "Orig System" to identify the originating system that may have the null e-mail address.

#### <span id="page-31-0"></span>**12.2.3 Turning the WF\_LOCAL\_ROLES e-mail validation alert off and on**

The *PAM* **WF\_LOCAL\_ROLES** null e-mail validation alert can be turned off using the following *PAM* API:

exec PIPER RX PAM API.PAM ALERT ENABLE ( 'EV-008', 'N');

The alert can be re-enabled using the following *PAM* API:

exec PIPER RX\_PAM\_API.PAM\_ALERT\_ENABLE ( 'EV-008', 'Y');

# <span id="page-32-0"></span>**13 Disabled Notification Preferences - WF\_LOCAL\_USERS**

Once per day (default) **PAM** will check for notification preferences in the wf local users object that have been set to DISABLED.

When the notification mailer cannot deliver a notification as a result of the e-mail address being invalid, it:

- Sets the notification mail status to **FAILED**
- Adds the e-mail address to its own invalid e-mail address list. On any subsequent request to send a notification to an address recorded in the notification mailers invalid address list, the notification mailer sets the mail status to **FAILED** without attempting to send the notification.
- Changes the notification preference of the recipient to **DISABLED**.
- Sends a notification to the SYSADMIN (default) user detailing that one or more notifications could not be sent and that the offending users notification preference has been set to **DISABLED**

# <span id="page-32-1"></span>**13.1** *PAM* **notification preference check – WF\_LOCAL\_USERS**

When one or more a wf local users record is found to have a disabled notification preference *PAM* will generate the following alert:

## **Example** *PAM* **EV-010 –** *PAM* **disabled notification preference - alert message**

## **ALERT MESSAGE FROM** *PAM* **- PIPER-Rx Application Monitor - DO NOT REPLY**

 $Company = Company$  Name  $Site = APPS 12i$ Alert Level = **Informational**  Detected = 23-Nov-11 (Wed) 15:00:05 Alert Frequency  $= 1$  Day

**3 notification preference have been found to be DISABLED in WF\_LOCAL\_USERS** 

## **Alert Information:**

**EV-010 Disabled Notification Preferences - WF\_LOCAL\_USERS.**

*PAM* has determined that one or more notification preferences have been disabled in the **APPLSYS.WF\_LOCAL\_USERS** object.

When the notification mailer cannot deliver a notification as a result of an invalid e-mail address, it:

- Sets the notification mail status to FAILED
- Changes the notification preference of the recipient to DISABLED.
- Sends a notification to the SYSADMIN (default) user detailing that one or more notifications could not be sent and that the user / role notification preference has been set to DISABLED

You can use *PAMreports* - e-mail **PAMEV040 Disabled preferences wf\_local\_users** to list the entries in the **APPLSYS.WF\_LOCAL\_USERS** object whos notification preferences have been set to DISABLED.

**Note:** The entries in **APPLSYS.WF\_LOCAL\_USERS** are synchronised via the WF synchronisation concurrent programs with data from various Oracle Applications sources such as applsys.fnd\_users, hr.per\_all\_people\_f and ar.ra\_contacts etc

When a notification has been raised for a given user, a notification will not be raised again for that user for a grace period of *X* days (default 5). This is designed to provide sufficient time to correct the underlying issue.

## <span id="page-33-0"></span>**13.1.1 Changing the number of grace days**

The number of grace days can be changed using the following *PAM* API:

exec piper rx pam ev monitor.pam ev disabled grace days (5);

Parameter 1: The number of grace days

## <span id="page-33-1"></span>**13.2 What to do with this information**

You can use the *PAM* e-mail validation report PAMEV040 Disabled preferences wf local users to list all the wf local users with a notification preference of disabled:

## **Example PAMEV040 Disabled preferences wf\_local\_users report**

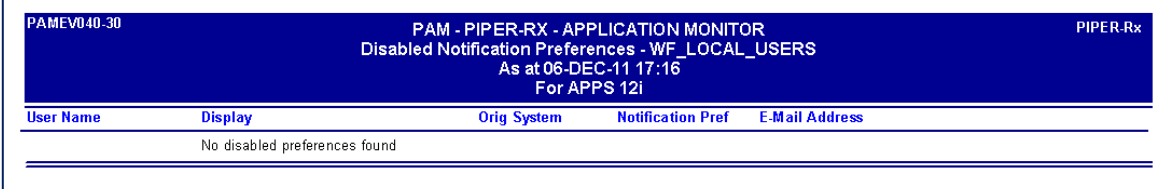

You can use the attribute "Orig System" to identify the originating system that may have the invalid e-mail address.

Once the invalid e-mail address issue has been corrected at the application module level, remembering the *wf\_local\_roles* and *wf\_local\_roles* tables are synchronised.

You will then need to reset the user's notification preference. Once this is done you can run the concurrent program *Resend Failed/Error Workflow Notifications* to resend workflow notifications that could not be sent.

# <span id="page-34-0"></span>**13.3 Turning the WF\_LOCAL\_USERS disabled notification preference alert off and on**

The *PAM* **WF\_LOCAL\_USERS** disabled notification preference alert can be turned off using the following *PAM* API:

exec PIPER RX PAM API.PAM ALERT ENABLE ( 'EV-008', 'N');

The alert can be re-enabled using the following *PAM* API:

exec PIPER RX PAM API.PAM ALERT ENABLE ( 'EV-008', 'Y');

# <span id="page-34-1"></span>**13.4** *PAM* **notification preference check – WF\_LOCAL\_ROLES**

When one or more a wf local roles record is found to have a disabled notification preference *PAM* will generate the following alert:

#### **Example** *PAM* **EV-011 –** *PAM* **disabled notification preference - alert message**

#### **ALERT MESSAGE FROM** *PAM* **- PIPER-Rx Application Monitor - DO NOT REPLY**

 $Company = Company$  Name  $Site = APPS 12i$ Alert Level = **Informational**  Detected = 23-Nov-11 (Wed) 15:00:05 Alert Frequency  $= 1$  Day

**3 notification preference have been found to be DISABLED in WF\_LOCAL\_ROLES** 

#### **Alert Information:**

**EV-011 Disabled Notification Preferences - WF\_LOCAL\_ROLES.**

*PAM* has determined that one or more notification preferences have been disabled in the

## **APPLSYS.WF\_LOCAL\_ROLES** object.

When the notification mailer cannot deliver a notification as a result of an invalid e-mail address, it:

- Sets the notification mail status to FAILED
- Changes the notification preference of the recipient to DISABLED.
- Sends a notification to the SYSADMIN (default) user detailing that one or more notifications could not be sent and that the user / role notification preference has been set to DISABLED

You can use the *PAM* e-mail validation report **PAMEV041 Disabled preferences wf\_local\_roles** to list the entries in the **APPLSYS.WF\_LOCAL\_ROLES** object whose notification preferences have been set to DISABLED.

**Note:** The entries in **APPLSYS.WF\_LOCAL\_ROLES** are synchronised via the WF synchronisation concurrent programs with data from various Oracle Applications sources such as applsys.fnd\_users, hr.per\_all\_people\_f and ar.ra\_contacts etc.

When a notification has been raised for a given role, a notification will not be raised again for that role for a grace period of *X* days (default 5). This is designed to provide sufficient time to correct the underlying issue.

## <span id="page-35-0"></span>**13.4.1 Changing the number of grace days**

The number of grace days can be changed using the following *PAM* API:

exec piper rx pam ev monitor.pam ev disabled grace days ( 6 );

Parameter 1: The number of grace days

## <span id="page-36-0"></span>**13.5 What to do with this information**

You can use the *PAM* e-mail validation report PAMEV041 Disabled preferences wf\_local\_roles to list all the wf\_local\_roles with a notification preference of disabled:

#### **Example PAMEV041 Disabled preferences wf\_local\_roles report**

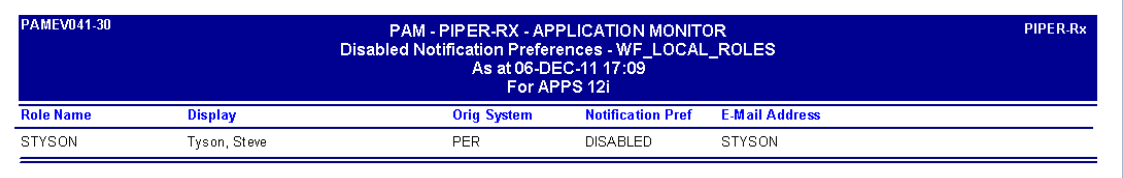

You can use the attribute "Orig System" to identify the originating system that may have the invalid e-mail address.

Once the invalid e-mail address issue has been corrected at the application module level, remembering the wf\_local\_roles and wf\_local\_roles tables are synchronised.

You will then need to reset the user's notification preference. Once this is done you can run the concurrent program *Resend Failed/Error Workflow Notifications* to resend workflow notifications that could not be sent.

# <span id="page-36-1"></span>**13.6 Turning the WF\_LOCAL\_ROLES disabled notification preference alert off and on**

The *PAM* **WF\_LOCAL\_ROLES** disabled notification preference alert can be turned off using the following *PAM* API:

exec PIPER RX PAM API.PAM ALERT ENABLE ( 'EV-008', 'N');

The alert can be re-enabled using the following *PAM* API:

exec PIPER RX PAM API.PAM ALERT ENABLE ( 'EV-008', 'Y');

# <span id="page-37-0"></span>**14 Failed Notification**

Once per hour (default) *PAM* will check for 'OPEN' notifications that have a mail status of 'FAILED'. This indicates that a notification mailer has tried to send a notification to an invalid e-mail address.

When the notification mailer cannot deliver a notification as a result of the e-mail address being invalid, it:

- Sets the notification mail status to **FAILED**
- Adds the e-mail address to its own invalid e-mail address list. On any subsequent request to send a notification to an address recorded in the notification mailers invalid address list, the notification mailer sets the mail status to **FAILED** without attempting to send the notification.
- Changes the notification preference of the recipient to **DISABLED**.
- Sends a notification to the SYSADMIN (default) user detailing that one or more notifications could not be sent and that the offending users notification preference has been set to **DISABLED**

# <span id="page-37-1"></span>**14.1** *PAM* **failed notifications check**

Every hour (default) *PAM* will check if there are any failed notifications that have been generated since the last *PAM* check.

When one or more a failed workflow notifications are found *PAM* will generate the following alert:

## **Example** *PAM* **EV-012 –** *PAM* **failed notifications - alert message**

## **ALERT MESSAGE FROM** *PAM* **- PIPER-Rx Application Monitor - DO NOT REPLY**

 $Company = Company$  Name  $Site = APPS 12i$ Alert Level = **Informational**  Detected = 23-Nov-11 (Wed) 15:00:05 Alert Frequency  $= 1$  Hour

**2 workflow notifications have been detected as FAILED since 23-Nov-11 14:00**

## **Alert Information:**

#### **EV-012 Notifications with a Mail Status of Failed.**

*PAM* has identified that one or more workflow notifications have FAILED due to an invalid e-mail address.

When the notification mailer cannot deliver a notification as a result of an invalid e-mail address, it:

- Sets the notification mail status to FAILED
- Changes the notification preference of the recipient to DISABLED.
- Sends a notification to the SYSADMIN (default) user detailing that one or more  $\bullet$ notifications could not be sent and that the user / role notification preference has been set to DISABLED

You can use *PAMreports* - e-mail **PAMEV050 Failed Notifications** to list notifications that have failed since a given date.

# <span id="page-38-0"></span>**14.2 What to do with this information**

You can use *PAMreports* - e-mail PAMEV050 Failed Notifications to list all notifications that have failed since a specified date. Generally you should use the date provided by the *PAM* alert to show all new failed notifications.

#### **Example PAMEV050 Failed Notifications report**

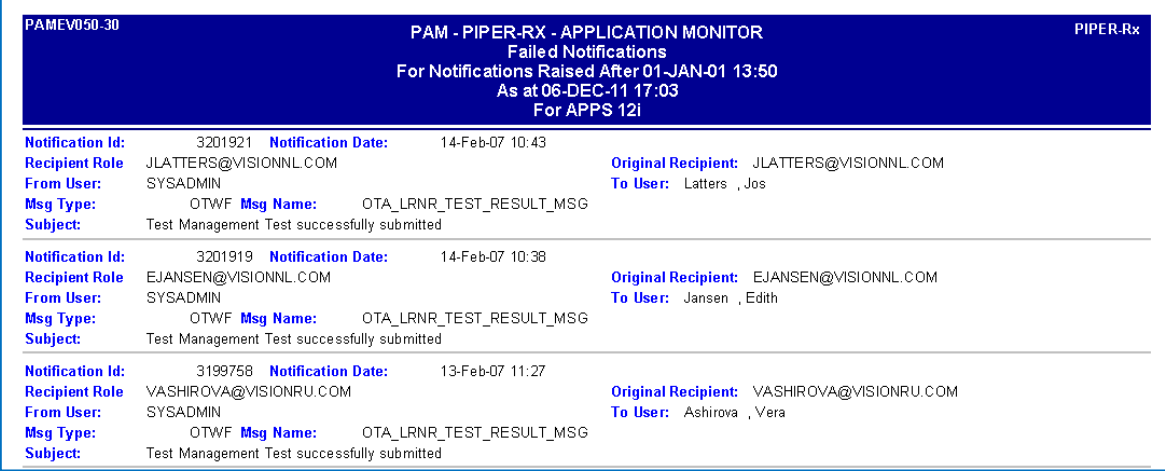

Whilst this report will give you the extent of the current issue (i.e. number of notifications that failed), you should run both the PAMEV040 Disabled preferences wf local users and PAMEV041 Disabled preferences wf local roles reports to identify the workflow user or role

with the notification preference of disabled. Then using the ORIG SYSTEM attribute trace the invalid email address back to the base application source and correct it in that location.

# <span id="page-39-0"></span>**15 Fixing the issue**

Once the invalid e-mail address issue has been corrected at the application module level, remembering the wf local roles and wf local roles will need to be synchronised, you will then need to reset the user's notification preference. Once this is done you can run the concurrent program *Resend Failed/Error Workflow Notifications* to resend workflow notifications that could not be sent.

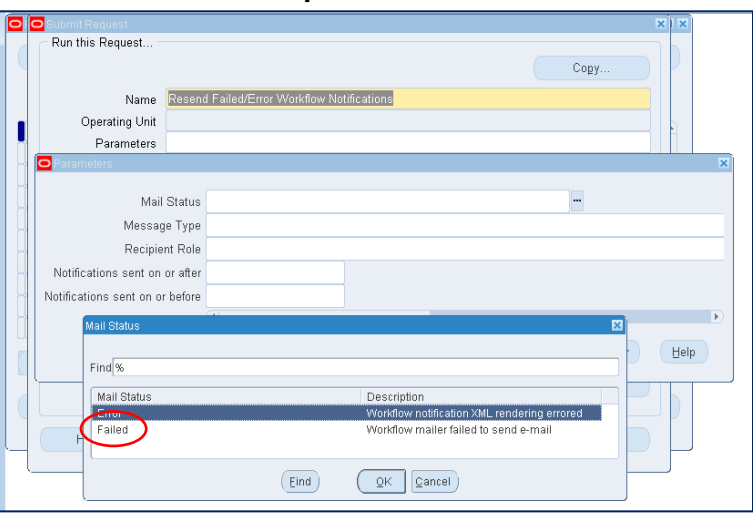

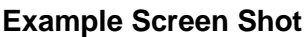

**Note:** The number of parameters are OEBS version dependant

**Of course as always, you will have tested this process first**

# <span id="page-40-0"></span>**16 Notification Preferences (MAILTYPE)**

It is often beneficial when tracking down why e-mail alerts are not being received to review the workflows notification preferences.

You can use *PAMreports* - e-mail PAMEV060 User preferences (MAILTYPE) to view the current workflow notification preferences:

#### Example **PAMEV060 User preferences (MAILTYPE)** report

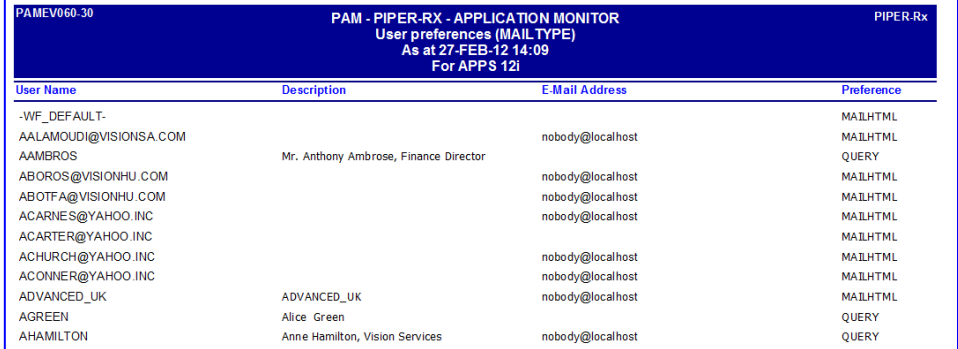

The following is a list of workflow notification preferences.

#### **MAILTEXT**

The notification message appears as plain text, with no attachments.

#### **MAILHTML**

The notification message appears as HTML-formatted text, with one or more links to the notification in the workflow notification details web page.

#### **MAILHTM2**

The notification message appears as HTML-formatted text, but does not include links.

#### **MAILATTH**

The notification message appears as plain text, with at least two standard attachments. One attachment is an HTML-formatted version of the message, and the other is a link to the notification in the workflow notification details web page.

#### **SUMMARY**

The message is a plain text summary of all open notifications. To respond to the individual notifications in the summary, you must access the notifications from the workflow worklist web page.

#### **SUMHTML**

The message is an HTML-formatted summary of all open notifications, with a link to the workflow worklist web page as well as links to each notification in the workflow notification details web page.

#### **QUERY**

The notification mailers do not send e-mail notifications. The user must query and respond to your notifications from the workflow worklist web page.

#### **DISABLED**

Set automatically at the user preference level for a user with an invalid e-mail address.

# <span id="page-42-0"></span>**17** *PAM* **e-mail address validation exceptions**

**PAM** provides three (3) additional e-mail validation check exceptions:

- *❖ PAM* Excluded e-mail addresses
- *PAM* Banned Domains
- *PAM* Valid Domains

# <span id="page-42-1"></span>**17.1 PAM Excluded e-mail addresses**

**PAM** provides the ability to add known valid e-mail addresses that would normally fail the **PAM** e-mail address validation process. Any e-mail address or string added will be assumed to be correct and will be excluded from the *PAM* e-mail validation check

Know valid e-mail address can be added to the *PAM* known valid e-mail address using the following *PAM* API:

exec PIPER\_RX\_PAM\_EV\_MONITOR.pam\_ev\_ex\_add\_record ('gary@piper-rx.com', 'Y', 'E', 'Comment Goes here');

#### **Parameter 1**

The e-mail address to be excluded from the *PAM* e-mail validation process

#### **Parameter 2**

'Y' = The email address is to be excluded from the *PAM* e-mail validation process, 'N' = the email address will be suspended and thus included in the *PAM* e-mail validation process until the address is either removed from the exceptions list or the check status is set to 'Y'

#### **Parameter 3**

The type of exception:

- $\bullet$  B = Banned
- $\mathbf{\hat{y}}$  V = Valid Domain
- $\div$  E = Exclude e-mail address

#### **Parameter 4 (Optional)**

Free format description of the address to be excluded

#### <span id="page-42-2"></span>**17.1.1 Listing excluded e-mail addresses**

You can use *PAMreports* - e-mail PAMEV002 Excluded e-mail Addresses report to list known valid e-mail addresses to be excluded from the *PAM* e-mail validation process:

Example **PAMEV002 Excluded e-mail Addresses** report

PAM - PIPER-RX - APPLICATION MONITOR E-mail Address Validation - Excluded Addresses<br>As at 10-OCT-11 19:44<br>For SITE NAME NOT SET

**Check Status** 

Enghlad

**Comments** 

Example Only

PIPER-Rx

# <span id="page-43-1"></span>**17.2.1 Listing banned e-mail domains**

There may be occasions where your site does not allow e-mails to be sent to public e-mail

**PAM** provides the ability to detect specific e-mail domains that are "banned" from your site.

This is achieved by adding "banned" domains to the *PAM* banned domains list.

<span id="page-43-0"></span>**17.2 PAM banned address**

**PAMEV002-30** 

**Excluded E-mail** 

nobody@localhost

domains such as hotmail etc…

#### You can use *PAMreports* - e-mail PAMEV003 Banned e-mail Domains report to list *PAM* banned e-mail.

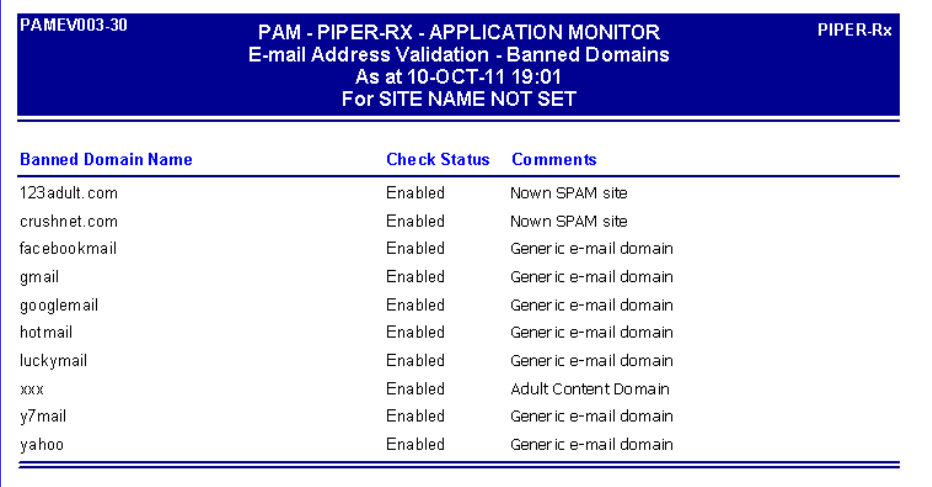

#### Example **PAMEV003 Banned e-mail domains** report

If the banned domain name is yahoo, then all domains that start with yahoo will be marked as banned yahoo.com yahoo.com.au etc…

Entering the value yahoo.com will only ban yahoo.com but allow yahoo.ca etc…

# <span id="page-44-0"></span>**17.3 Valid Domains Check**

**PAM** checks each e-mail domain against the **PAM** valid domains list.

Not only does this feature allow you to pick up domains that are not in your valid list, more importantly it allows you to pick possible incorrect spelling issues. i.e abc.con

#### Example **PAMEV001 Valid e-mail Domains** report

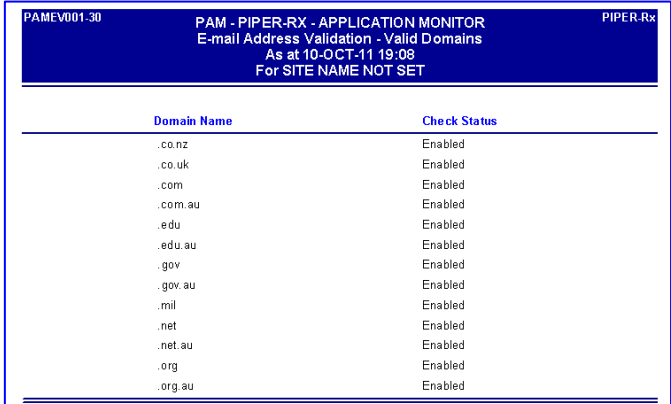

# <span id="page-44-1"></span>**17.4 Turing off the** *PAM* **domain checks**

The three (3) additional *PAM* domain checks:

- *❖ PAM* Excluded e-mail addresses
- *PAM* Banned Domains
- *PAM* Valid Domains

as a group can be turned on or off. The following *PAM* API can be used to turn on the additional *PAM* domain checks:

exec piper\_rx\_pam\_ev\_monitor.pam\_ev\_domain\_checks\_set ( 'Y' );

The following *PAM* API can be used to turn off the additional *PAM* domain checks:

exec piper\_rx\_pam\_ev\_monitor.pam\_ev\_domain\_checks\_set ( 'N' );

**Note:** When the additional *PAM* domain checks are turned off, the message *"Excludes PAM domain exceptions checks"* will appear on the bottom of *PAMreports* -e-mail validation reports that list all e-mail addresses that failed the *PAM* validation checks.

When the *PAM* domain checks are turned off, a message will appear on each of the following reports to clearly identify the checks are not included in the e-mail validation monitor, as shown in the example below.

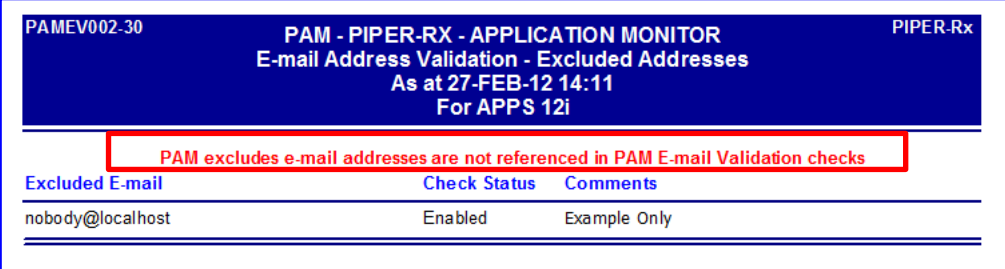

## <span id="page-45-0"></span>**17.5** *PAM* **Domain Exceptions Maintenance**

#### <span id="page-45-1"></span>**17.5.1 Adding a Domain Exception**

The *PAM* e-mail validation module provides a number of APIs for managing domain exceptions.

exec PIPER\_RX\_PAM\_EV\_MONITOR.pam\_ev\_ex\_add\_record ('PIPER-RX', 'Y', 'B', 'Comment Goes here');

Parameter 1:

The domain

Parameter 2:

The check status for the domain, 'Y' include the domain in *PAM* check, 'N' exclude the domain from *PAM* check.

Parameter 3:

The domain check type,  $B =$  Banned,  $V =$  Valid Domain,  $E =$  Exclude e-mail address.

#### Parameter 4:

Free format Comment, the entered comment will be truncated to a length of 60.

#### **Examples:**

Adding a banned domain:

exec piper rx pam ev monitor.pam ev ex add record ('abcdef.com', 'Y', 'B', 'Banned Domain');

Add a valid domain:

exec piper rx pam ev monitor.pam ev ex add record ('abcdef.com', 'Y', 'V', 'Banned Domain');

Add an e-mail address to be excluded from the PAM validation check:

exec piper\_rx\_pam\_ev\_monitor.pam\_ev\_ex\_add\_record ('abcdef.com', 'Y', 'E', 'Banned Domain');

#### <span id="page-46-0"></span>**17.5.2 Removing a Domain Exception**

A *PAM* domain exception entry can be removed using the following *PAM* API.

exec piper rx pam ev monitor.pam ev ex del record ('PIPER-RX');

#### <span id="page-46-1"></span>**17.5.3 Suspending a Domain Exception**

A *PAM* domain exception can be suspended from the *PAM* additional validation checks using the following *PAM* API.

exec PIPER\_RX\_PAM\_EV\_MONITOR.pam\_ev\_ex\_update\_chk\_status ('PIPER-RX', 'Y');

Parameter 1:

The domain name

Parameter 2:

The domain status, 'Y' = Include in the  $PAM$  additional domain checks, 'N' = Exclude from *PAM* additional domain checks.

# <span id="page-47-0"></span>**18 Disclaimer**

All material contained in this document is provided by the author "as is" and any express or implied warranties, including, but not limited to, any implied warranties of merchantability and fitness for a particular purpose are disclaimed. In no event shall the author be liable for any direct, indirect, incidental, special, exemplary, or consequential damages (including, but not limited to, loss of use, data, or profits; or business interruption) however caused and on any theory of liability, whether in contract, strict liability, or tort (including negligence or otherwise) arising in any way out of the use of any content or information, even if advised of the possibility of such damage. It is always recommended that you seek independent, professional advice before implementing any ideas or changes to ensure that they are appropriate.

*Oracle®, Oracle Applications® & Oracle E-Business Suite® are registered trademarks of Oracle Corporation TOAD® is a registered trademark of Quest Software*